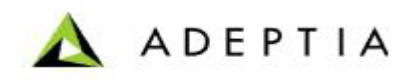

## **Setup load balancing for Web Service published on Adeptia**

 $\overline{\phantom{a}}$ 

Adeptia Inc. 443 North Clark Ave, Suite 350 Chicago, IL 60654, USA

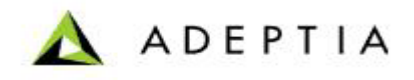

Pre-requisites to setup load balancing for Web Service published on Adeptia:

 $\overline{\phantom{a}}$ 

- Network Load Balancer
- Minimum two Adeptia Nodes are setup in cluster

**Note:** To setup Adeptia Nodes in cluster mode, refer to Deploying Clustering section of Adeptia Suite Admin Guide.

For example, you have configured a network load balancer on IP 10.0.0.1. The Adeptia nodes are running on IPs 10.0.0.2 and 10.0.0.3 respectively. Here Adeptia node means Adeptia Suite Kernel and Webrunner. Both the nodes are configured in clustered mode.

## *Steps to publish the Web Service*

- 1. Login into Adeptia Suite of first node through URL **[http://10.0.0.2:8080/adeptia/control](http://10.0.0.2/adeptia/control)** .
- 2. Publish the Web Service.
- **Note:** To know how to publish the Web Service, refer to *Creating Web Service Provider* section of *Adeptia Suite Developer Guide*.
- 3. Go the ./ServerKernel/wsdl folder. Copy the WSDL files, which are generated while publishing the Web Service, and paste them into the ./ServerKernel/wsdl folder of other node.
- 4. Now login into other nodes through URL **[http://10.0.0.3:8080/adeptia/control](http://10.0.0.3/adeptia/control)**.
- 5. Edit and save the Web Service Provider activity, which you have created on the first node i.e. 10.0.2.2. This will publish the same Web Service on second node 10.0.0.3 also.
- *6.* Go to *Configure > Services >Web Services > Provider.*
- 7. Download the WSDL of the Web Service that you have published.
- 8. Edit the WSDL in any text editor (see figure below).

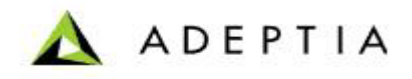

```
\textl:binding name="QuoteofTheDaySoap12" type="tns:QuoteofTheDaySoap"><br>\soap12:binding transport="http://schemas.xmlsoap.org/soap/http" /><br>\textl:operation_name="GetQuote">
      <soap12:operation soapAction="http://swanandmokashi.com/GetQuote" style="document" />
      <wsdl:input>
         <soapl2:body use="literal" />
      </wsdl:input>
      <wsdl:output>
         <soap12:body use="literal" />
      </wsdl:output>
   </wsdl:operation>
 </wsdl:binding>
 wsdl:service name="QuoteofTheDay_ws_provider_upload"><br>\/wsdl:port_name="QuoteofTheDayHttpGet"_binding="tns:QuoteofTheDayHttpGet"><br>\/\http:address_location="http://10.0.0.2:8080/wsx/services/QuoteofTheDay_ws_provider_upload
   </wsdl:port>
   <wsdl:port name="QuoteofTheDaySoap12" binding="tns:QuoteofTheDaySoap12">
      <soap12:address location="http://10.0.0.2:8080/wsx/services/QuoteofTheDay_ws_provider_upload" />
   </wsdl:port>
   vsd1:port name="QuoteofTheDaySoap" binding="tns:QuoteofTheDaySoap"><br><wsd1:port name="QuoteofTheDaySoap" binding="tns:QuoteofTheDay_apays_provider_upload" />
   </wsdl:port>
   vsdl:port name="QuoteofTheDayHttpPost" binding="tns:QuoteofTheDayHttpPost"><br><http:address location="http://10.0.0.2:8080/wsx/services/QuoteofTheDay_ws_provider_upload" />
vised:port><br></wsdl:port><br></wsdl:service>
wsdl:definitions>
```
 $\overline{\phantom{a}}$ 

- 9. Replace the address, mentioned within soap:address:location tag, with the address of the network load balancer. For example:
- 10. http://10.0.0.1:8080/wsx/services/QuoteofTheDay\_ws\_provider\_upload.
- 11. Save this file.
- 12. Configure the Network load balancer to forward the request on these two nodes (10.0.0.2 and 10.0.0.3). To know how to configure the network load balancer, refer the documentation of load balancer.
- 13. Use this updated WSDL to access the Web Service that you have published. So your request will be send to the network load balancer and the network load balancer forwards this request to these nodes.